## **CDM ePayment User Guide**

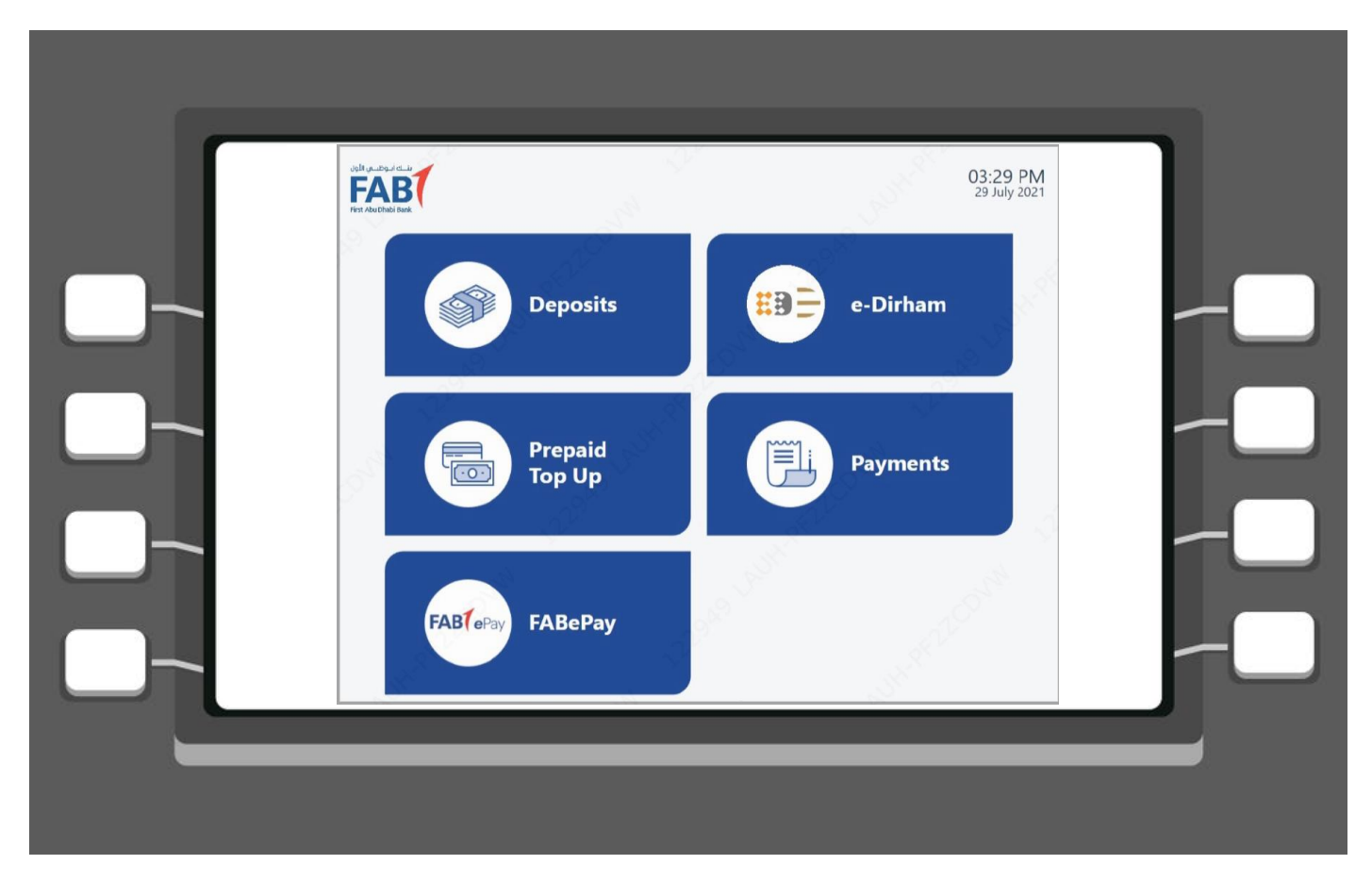

**1. Choose "FABePay" to make your Deem Credit Card and/or Loan Account payment**

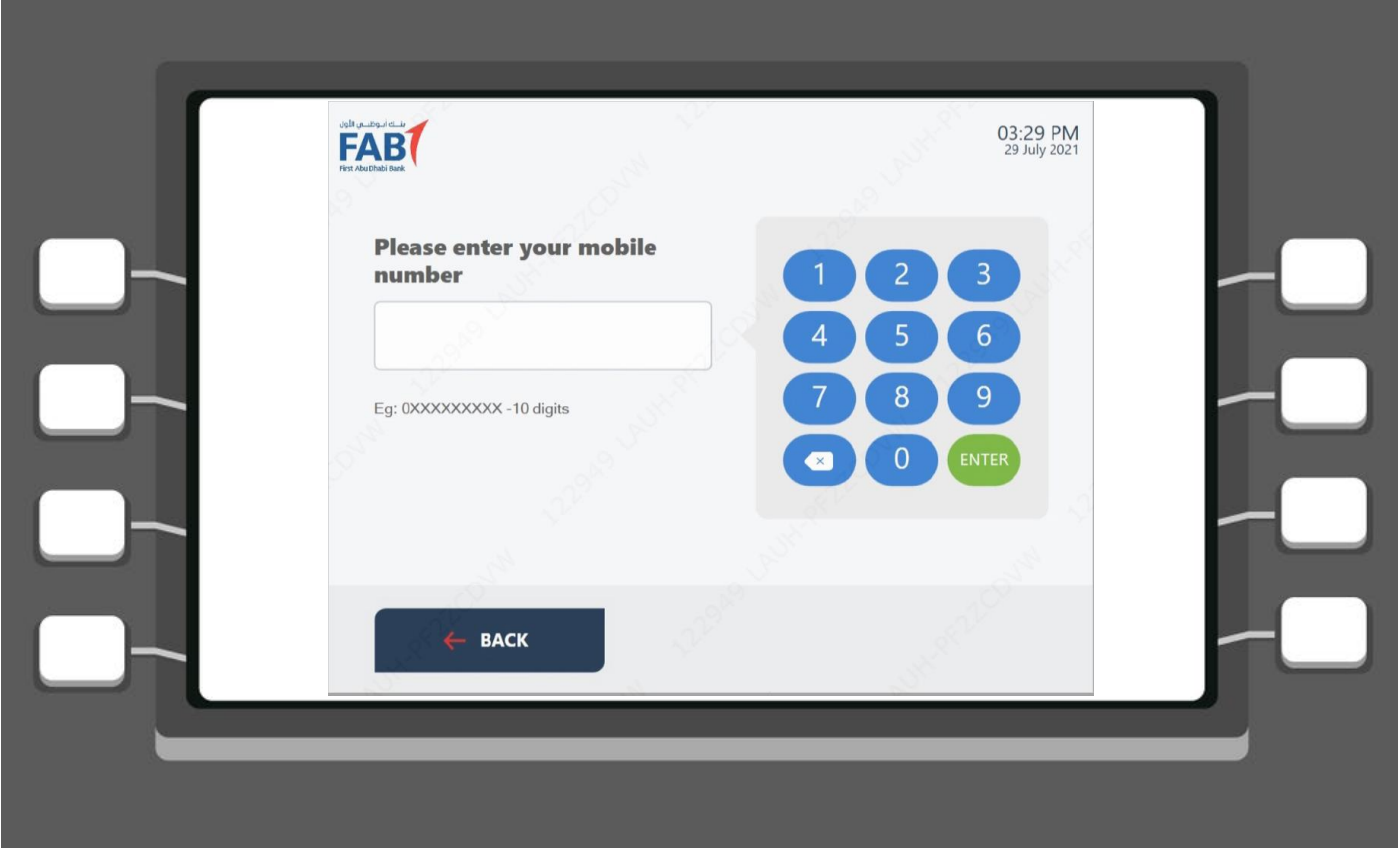

**2. Enter your mobile number for verification**

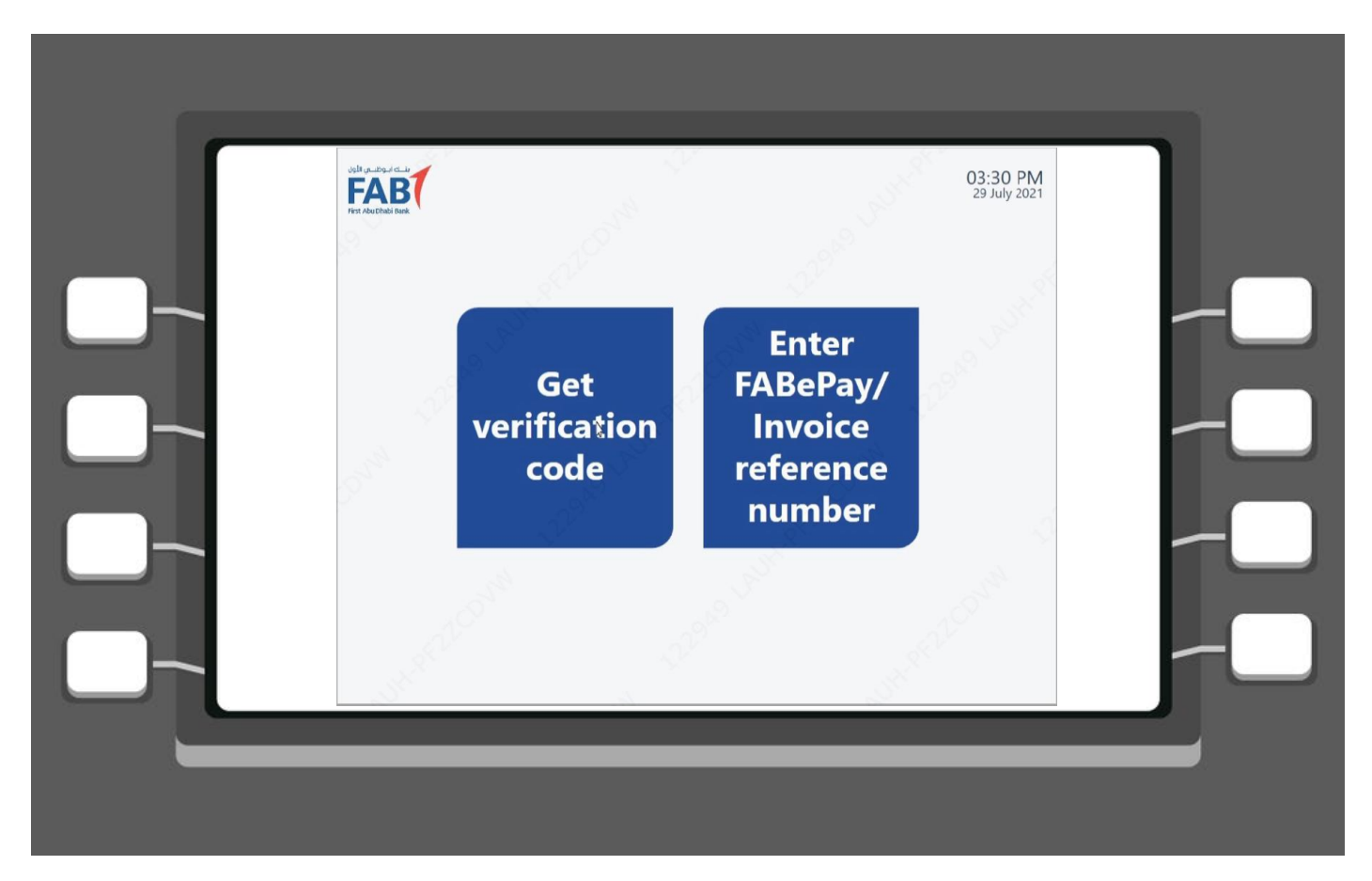

**3. Click on "Get verification code" to send the code to your mobile number**

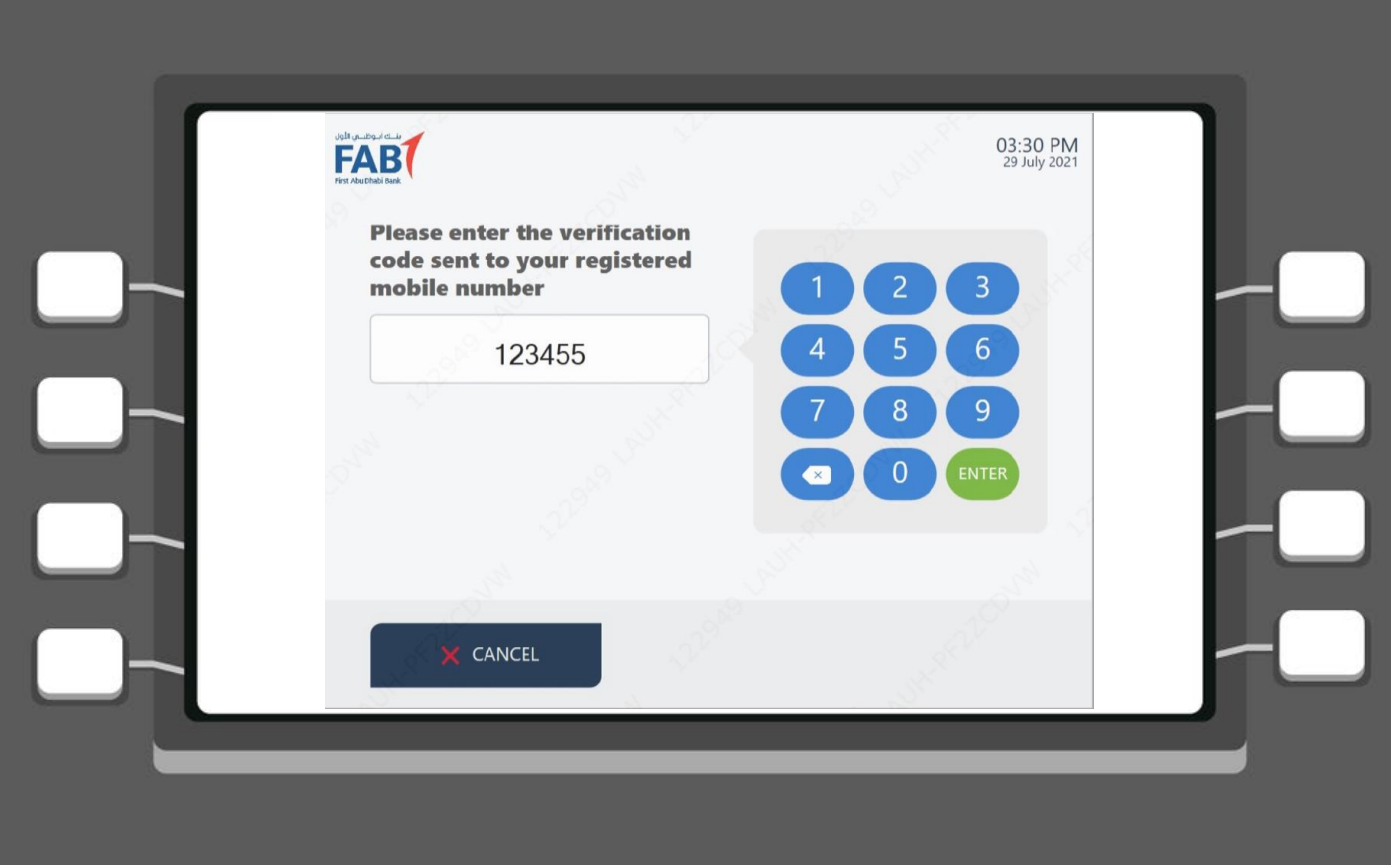

## **4. Enter verification code to proceed**

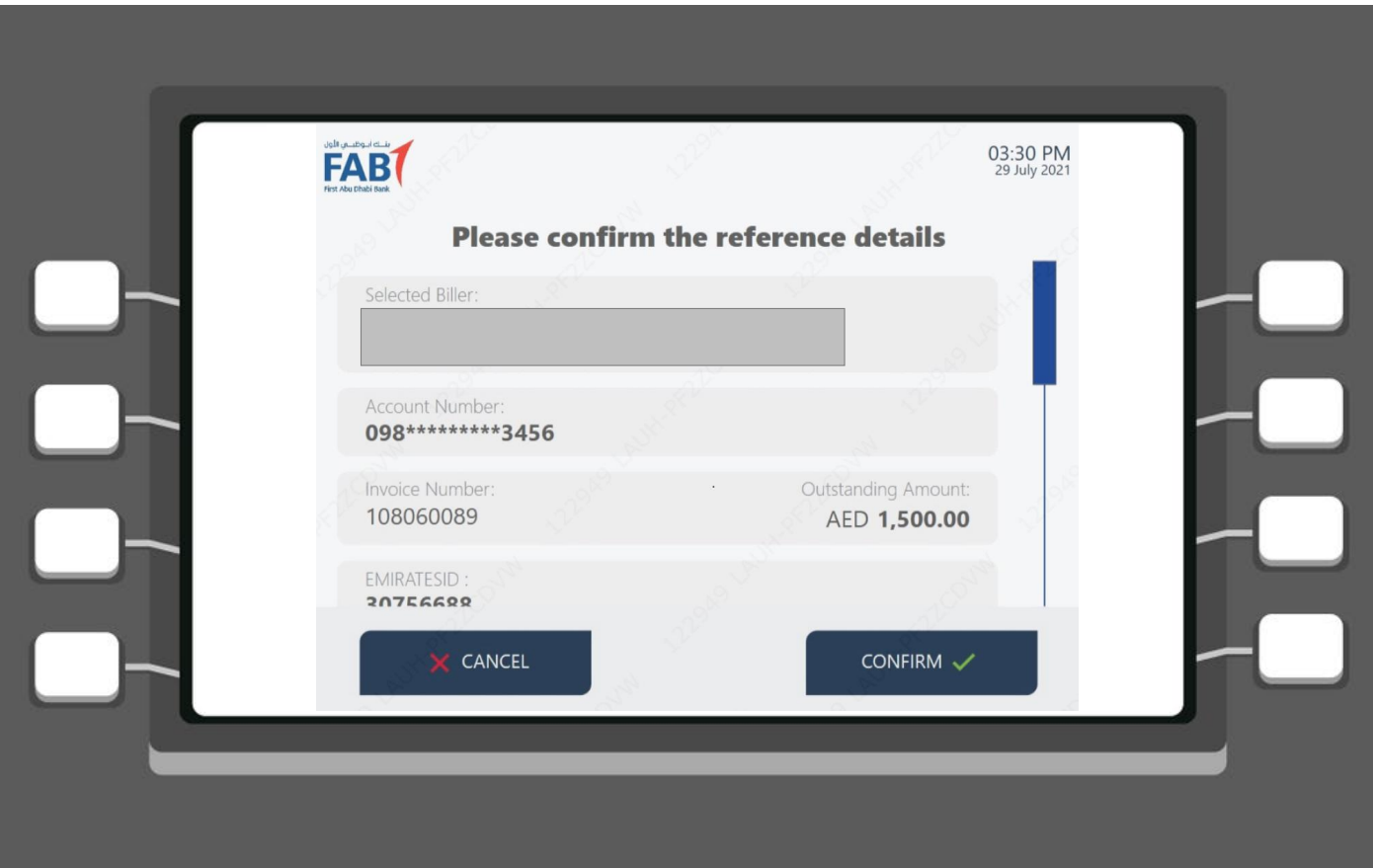

**5. Confirm your details to finalize your payment**

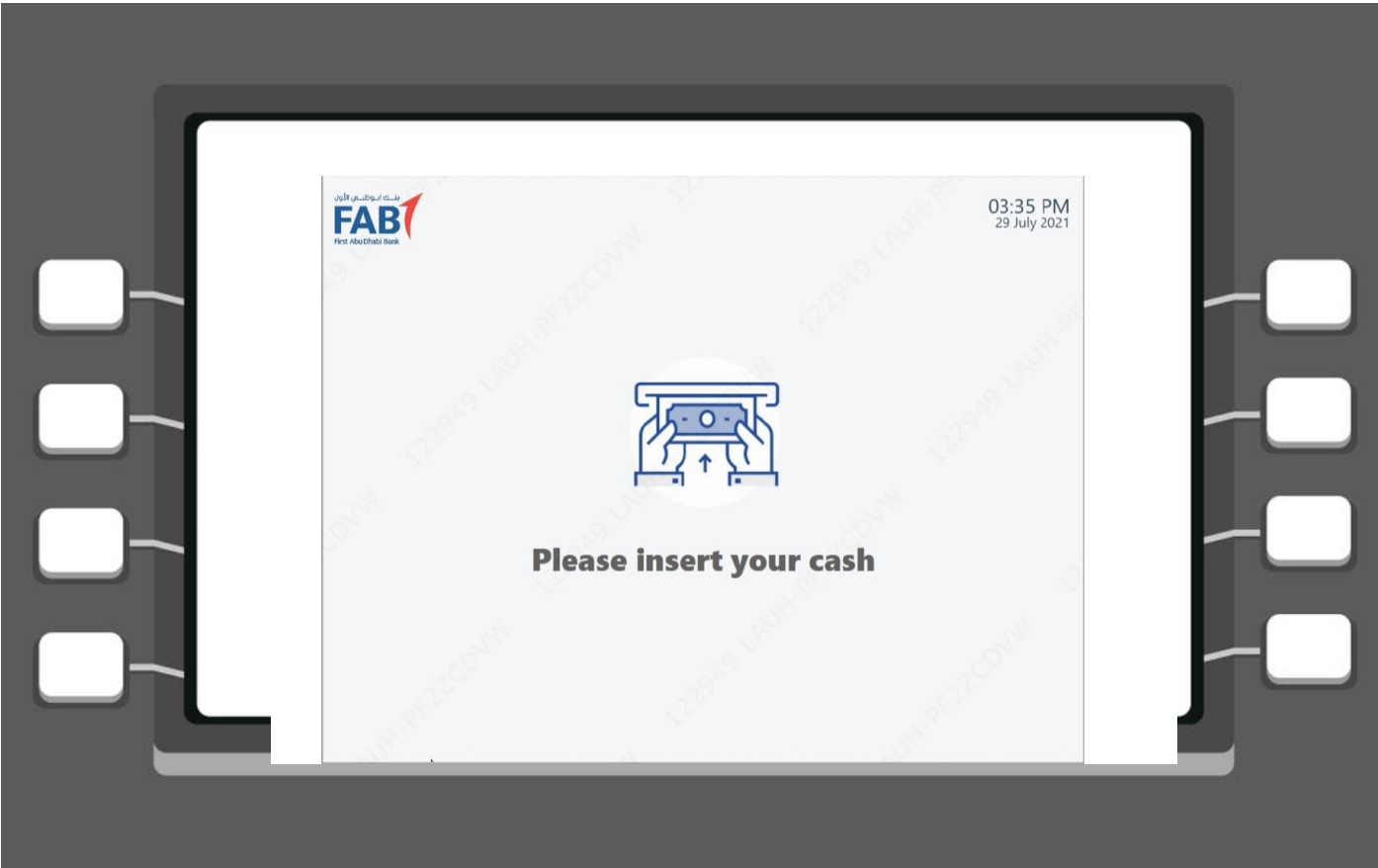

## **6. Insert your cash**

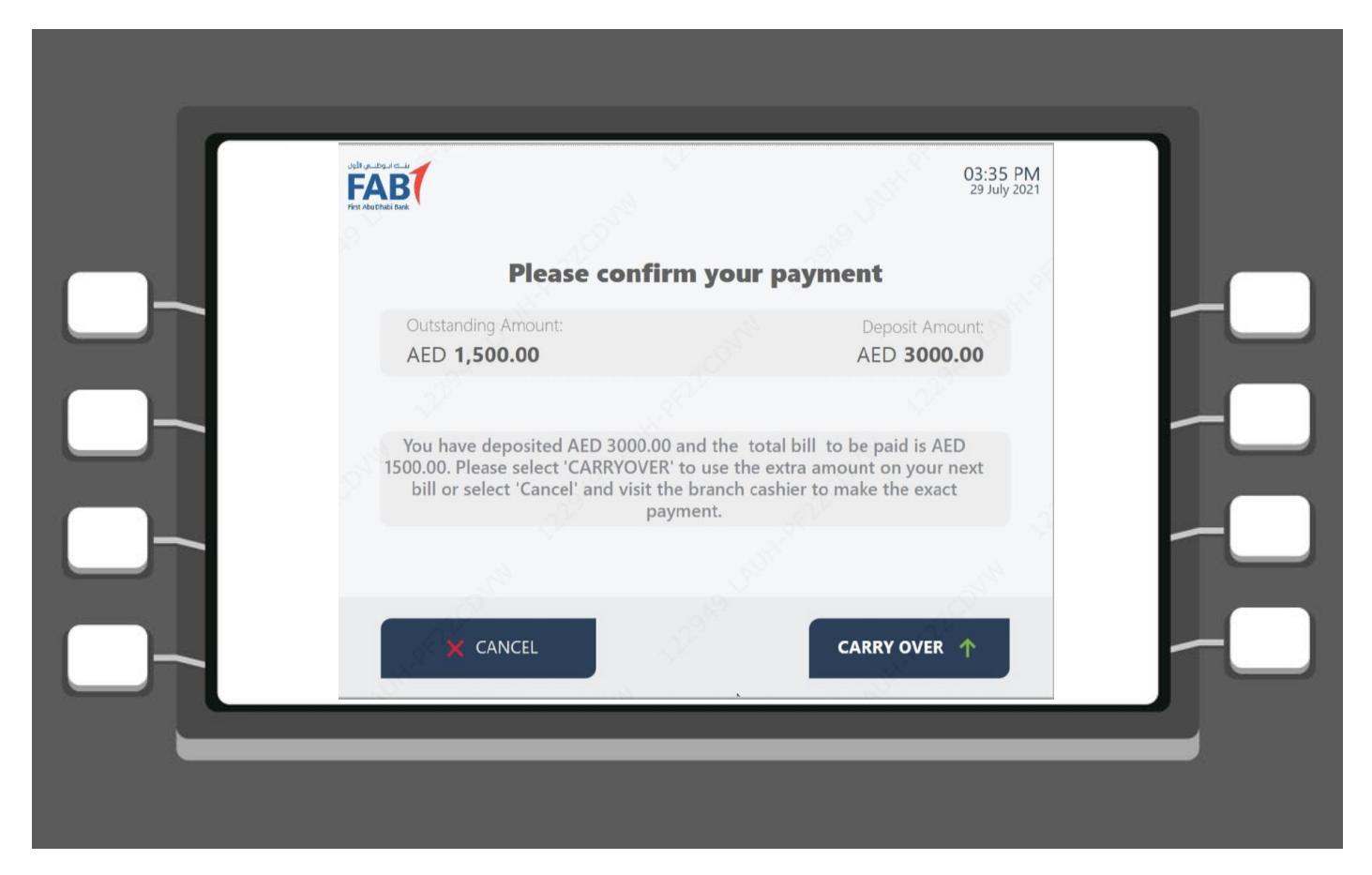

**7. Confirm your payment**

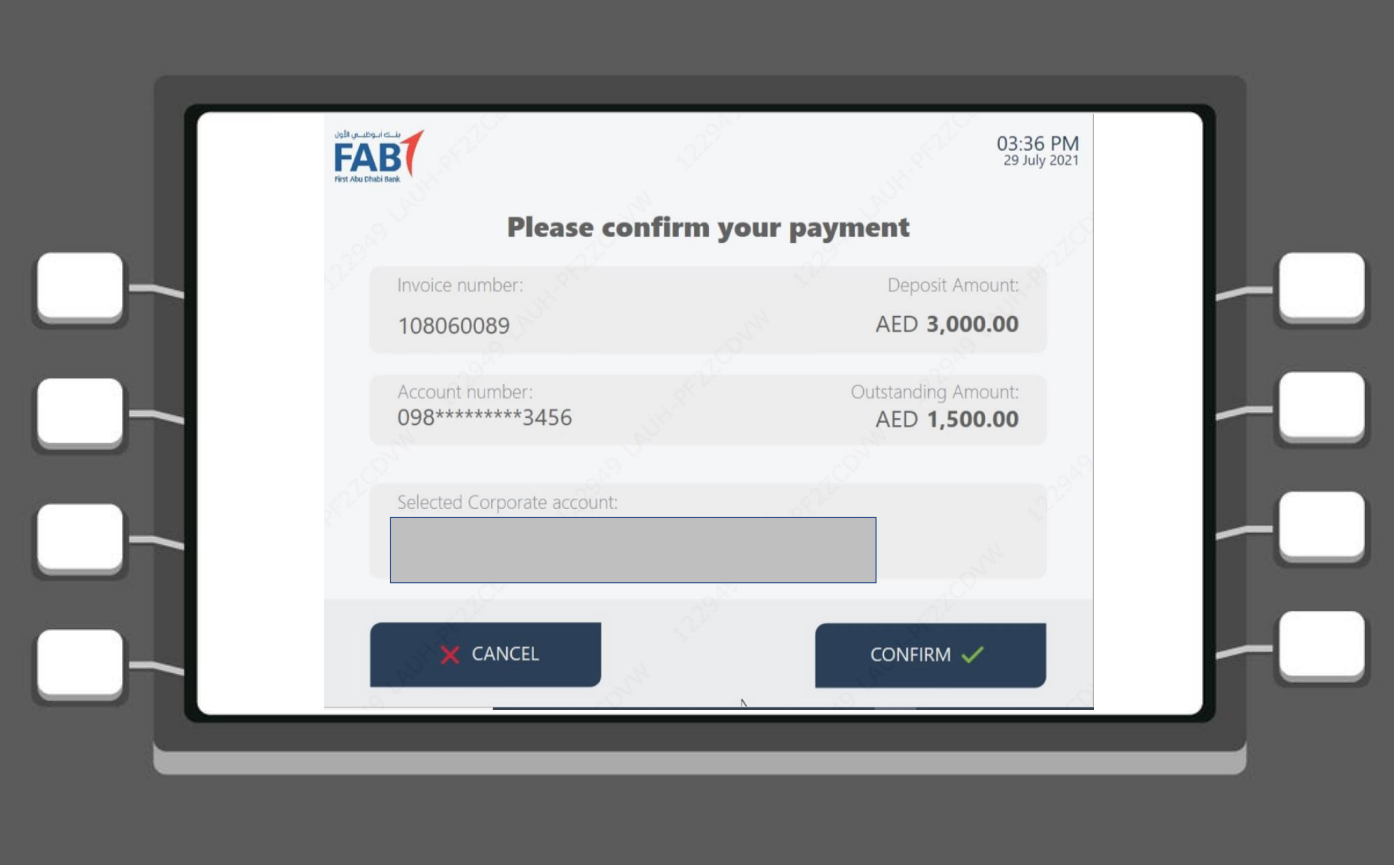

**8. Re-confirm your payment to complete**

**Thank you! Your deposit has been completed succesfully.**